# CopyTrans Cloudly Serial Key Download

# **Download**

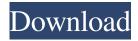

## CopyTrans Cloudly Crack+ Free Download [March-2022]

Download all your photos and videos from iCloud. • Unveil your photos and videos from iCloud • Download all photos and videos from your iPhone, iPad, iPod Touch or Mac. • Download and save your images and videos from iCloud. • Categorize your photos and videos in your photo library • Recover deleted photos and videos from your iPhone, iPad or iPod Touch. • View your photos and videos in full-screen mode. • Get a full-screen preview of your photos and videos. • Download your photos and videos from iCloud. • Get an instant backup of your photos and videos. Download Free Trial | Read User ManualDr. K. R. Kothapalli Department of Orthopaedics Dr. K. R. Kothapalli has been a faculty of the department of Orthopaedics since July 2007. She completed her B.D.S from Chennai in 2001, M.Ch in 2008 and Fellowship from Royal college of Surgeons of England in 2017. Dr. K.R.Kothapalli has worked in the Government Hospital in Chennai as a lecturer from 2001-2007. She has conducted various teaching and training programs and has trained many orthopaedic surgeons. Dr. K.R.Kothapalli has been a faculty of the department of Orthopaedics since July 2007. She completed her B.D.S from Chennai in 2001, M.Ch in 2008 and Fellowship from Royal college of Surgeons of England in 2017. Dr. K.R.Kothapalli has worked in the Government Hospital in Chennai as a lecturer from 2001-2007. She has conducted various teaching and training programs and has trained many orthopaedic surgeons. She also performed training in orthopaedics in Manipur and is involved in spreading awareness regarding surgical practice and new scientific innovations. Dr. K.R.Kothapalli was selected for Fellowship by Royal college of Surgeons of England in 2017. She has published a number of articles and has given numerous presentations. Department About Dr. K. R. Kothapalli Department of Orthopaedics Dr. K. R. Kothapalli has been a faculty of the department of Orthopaedics since July 2007. She completed her B.D.S from Chennai in 2001, M.Ch in 2008 and Fellowship from Royal college of Surgeons of England in 2017.

#### CopyTrans Cloudly With Product Key Free Download For Windows [April-2022]

Macro for GPG and GPG as s... Allows you to take over your computer with a mouse and type with the keyboard. In addition, it will allow you to search, launch, and close programs and create shortcuts for commonly used commands. Also allows you to create a widget to monitor your computer usage and send you an alarm if you go over your limits. \* Doesn't require a user account. \* No registration required. \* Works with Mac OS X 10.5 and later. \* User installation required. \* Has a new look and feel with new features! \* App Store version changes reflect the update. \* Updated Touch Bar and Dock. Mac OS X 10.5 and later: Get the keyboard shortcuts Managing and using shortcuts for programs, files and folders is a key part of operating your Mac. Keyboard Master provides a full set of keyboard shortcuts for all your most used commands, allowing you to type your favorite abbreviations or save time by issuing common commands directly from the keyboard. \* To view the shortcuts, press the app's logo. \* To edit the shortcuts, press the app's icon in the dock. \* To delete shortcuts, press the app's logo again. Get results instantly Mac OS X

includes a utility that can search for the file you're looking for on your computer and display the results instantly. Keyboard Master lets you use this search utility without having to launch an app and then launch another app to search for the file. \* Simply open the Keyboard Master app's icon in the dock. \* Press CMD-D to launch the search dialog. \* Type in the file name and press Return. \* Press the app's logo to view the results. \* Some programs and file types may not be available in the search results. Find what you need with ease Mac OS X includes a utility that allows you to search for your most used commands on your computer. Keyboard Master provides a full set of keyboard shortcuts for all your most used commands, allowing you to type your favorite abbreviations or save time by issuing common commands directly from the keyboard. \* To view the shortcuts, press the app's logo. \* To edit the shortcuts, press the app's icon in the dock. \* To delete shortcuts, press the app's logo again. Search for files, folders and applications \* Search a file, folder or application by typing a few characters of the name. \* Type any amount of characters to find files with a partial name. \* 77a5ca646e

#### **CopyTrans Cloudly**

KEYMACRO is an easy-to-use macro software that makes editing work easy and fast.KEYMACRO is able to record your most important text. This is a nice alternative to other alternative to Vi, but which I prefer, as it is less tedious. NEW: Save Spaces and search by spaces in version 1.4.0 - Added "Settings" and "About" dialogs- Added "Save spaces" dialog- Added the ability to search for a text with spaces in the search box (using "\*")- Added the ability to set the search engine you wish to use by editing the "Search.ini" file (You can still select the engine by using the menu)- Added a very good algorithm to save spaces by increasing the size of the font to avoid "squishing" characters- Added the ability to not only find the spaces, but also, the first and last "space" within the file (case insensitive)- Added the ability to not only find the first "space", but also, the first and last "space" of the previous line (case insensitive)- Added the ability to change the cursor in the "Edit with" context- Added the ability to specify the destination folder on where to save the file when editing with the "+" menu- Added the ability to create/open/save/delete macros with a double click- Added the ability to create/open/save/delete keyboard shortcuts for the macro system- Added the ability to customize the keyboard shortcuts- Added the ability to see "Copy" and "Paste" commands associated with a macro- Added the ability to insert or modify the place of the command within the macro- Added the ability to set the cursor in the "Edit with" context by clicking on the "Insert" button of the macro- Added the ability to undo all the changes that you have done to the macro- Added the ability to set the "Insert text" area on the context of the macro-Added the ability to specify the font size of the "Insert text" area- Added the ability to edit the place of the commands of the macro- Added the ability to specify if the lines are the first and last commands of the macro- Added the ability to use "\*" and "?" wildcard in the "Find" box- Added the ability to select the "Append to" in the "Open and save" context- Added the ability to edit the text of the macro in the "Edit with" context- Added the ability to

#### What's New In?

CopyTrans Cloudly, an application that helps you download all your files from iCloud photo library, is available to download for free. This is a great choice for Windows users because it provides an intuitive method of downloading files from iCloud photo library. You can use this program to restore deleted files and remove everything from your iCloud photo library. This application is free of charge, so what are you waiting for? Download CopyTrans Cloudly now and enjoy the benefits.Q: How to set data on the template without reloading the template in Django? What I have is a form that is supposed to take user input and then update a field on the template (this is the part that I cannot get to work), but when I submit the form, the template changes and what is actually in the database gets updated. I have tried using the template loader and that didn't work and I have tried adding a reload method in the view to no avail. Any suggestions? A: You can get the data that is being submitted by POST in your view by making it the context of your view function: def update\_template(request): form\_data = RequestContext(request) return

render\_to\_response("template.html", form\_data) You should be able to then update the template as you wish and have the template data render the form data as it should be updated to the database. Q: Python "logical" and oring I have a program where I want to add the dates from two lists. The lists are created from list of objects with the same fields. Example: list1 = [obj1, obj2, obj3...] list2 = [obj1, obj2, obj3...] What I want to have is like this (no idea how to put it all): list1 or list2 In the end I get the following output (if the objects are added): [obj1, obj2, obj3...] [obj4, obj5, obj6...] What I get now is like this: [obj1, obj2, obj3, obj4, obj5, obj6...] The lists can have different length, so in the end I want to get the following output: [obj1, obj2, obj3, obj4, obj5, obj6...] [obj7, obj8, obj9...] [obj10, obj11, obj12...] As you can see the oring of the dates is not working. The dates from list1 or list2 are added as long as one of the date from that list is the oldest one. A: You could use itertools.izip() to get the two lists and then use the oldest

## **System Requirements For CopyTrans Cloudly:**

Windows XP, Vista, Windows 7, Windows 8, or Windows 10 Intel Core i5 or faster with support for Intel® HD Graphics 4000 or Radeon HD 5000 series 2 GB RAM 12 GB available hard disk space 1 GB of available graphics RAM Android 4.0 or later A Bluetooth-capable controller A standard Xbox One Controller, Gamepad, or Dual Shock 3 Android Phones: Nexus 5, Nexus 7, Nexus 10, or any other latest Android OS devices How to

#### Related links:

https://adhicitysentulbogor.com/wp-content/uploads/2022/06/Code OnTime Generator.pdf

http://www.giffa.ru/who/rp-distort-crack-activator-x64/

https://qytetiurban.com/wp-content/uploads/2022/06/Firefox\_Relay.pdf

https://www.cch2.org/portal/checklists/checklist.php?clid=7126

https://pteridoportal.org/portal/checklists/checklist.php?clid=6941

https://secureservercdn.net/160.153.138.177/ozq.d77.myftpupload.com/wp-

content/uploads/2022/06/Epubor EPUB to Kindle Converter.pdf?time=1654524737

https://prestigioapp.com/social/upload/files/2022/06/xUuLPYRESUTCmKsgQWKs\_06\_2ab39873b01bc90237afeb3b4e4b1c7\_4\_file\_pdf

http://www.zebrachester.com/diff-ie-crack-march-2022/

http://fumostoppista.com/?p=11426

https://plan-bar-konzepte.de/wp-content/uploads/2022/06/New York Radio IE Addon.pdf